#### Welcome!

Welcome to the inaugural issue of *ASKUS Updates*. The purpose of this newsletter is to provide updates, announcements and answers to questions as needed between ASKUS meetings. If you have a question or issue you would like to see addressed in this newsletter, please send it to Karen Beeson, kabeeson@udel.edu.

## **Human Resources**

- © Congratulations to Alison Yerger on her promotion to Senior Business Officer in CAS! Alison's new office is 205 4 Kent Way.
- Please join us in welcoming Keith Fournier on September 9<sup>th</sup> when he joins UD as Director, HR Business Partners. Keith comes from Virtua Health in Marlton, NJ, and has over 15 years of HR experience. His office will be on the first floor of 413 Academy Street.

# **Follow Up and Process Updates**

- Grad Turnaround files have been submitted and uploaded to Human Resources.
- Budget support files have been sent out. Please review your files and contact your Financial Analyst with any questions.

### **New F&A Process**

The Budget Office has released FY20 programming changes related to the Hybrid Budget Model (HBM). As a result, effective immediately, all F&A related to sponsored programs will be distributed to the research office.

- ❖ New proposals should include one of the new values (FA\_Federal, FA\_State, FA\_Other) at 100% (see red circled item below).
- New purpose codes issued by the Research Office will include one of the new values.
- Existing purpose codes will reflect the new values, as updated by IT on 7/15/19.
- Continue to use your own Department and College/Institute.

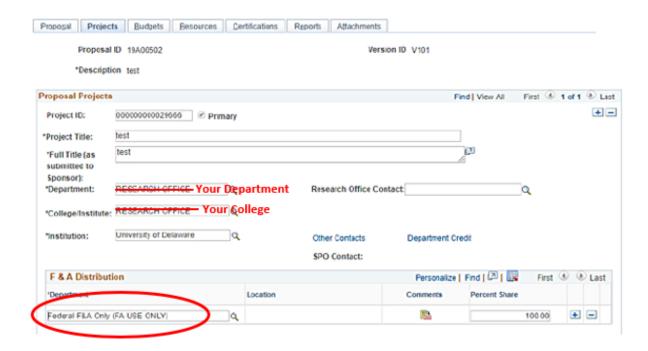

#### GeoBlue - International Medical Insurance

UD now offers international medical insurance for all UD faculty, staff and students traveling abroad for UD affiliated travel at no cost and with a \$0 deductible. GeoBlue is part of the BlueCross BlueShield network and has hundreds of providers around the world. To register and get preapproved:

- Prior to departure, visit: www.geobluestudents.com.
- ❖ At the top of the page click on "Log In or Register."
- ❖ A pop-up will appear; click on "Register as a Member."
- The group access code is: GTB9999UDBKT
  - \*also in attached member guide
- Proceed through the prompts for details to set up an account using the traveler's information and to enter trip details.
- When you are done, you should get a dashboard screen with access to the insurance card, medical providers, safety/security information, etc.
- Have the faculty member download the GeoBlue app so they will have quick access to their information.
- ❖ If you have any issues, it is recommended that you call GeoBlue rather than send an email as phone response is traditionally faster.

# Mark your calendars

The next ASKUS meeting will be held September 25 from 9 -11 am in the Perkins Ewing Room.